## Причины отсутствия

Для редактирования списка причин отсутствия, используемого для учёта рабочего времени сотрудников, перейдите в Основном меню в раздел Справочники → Причины отсутствия.

Откроется окно со списком причин отсутствия. По умолчанию список содержит только общепринятые причины отсутствия. Их можно редактировать или дополнить список другими причинами отсутствия, специфичными для вашего предприятия.

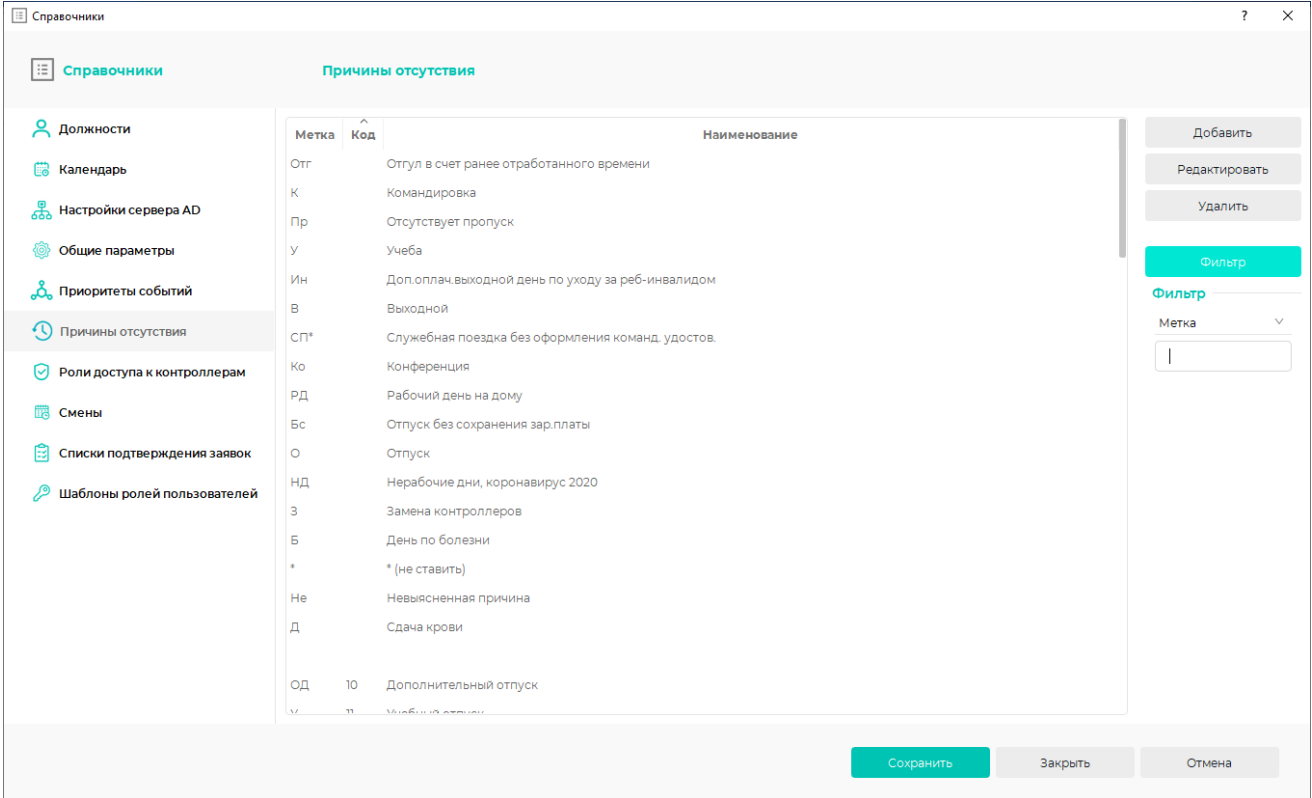

## Отфильтровать список можно с помощью кнопки Фильтр.

Редактируйте список с помощью кнопок Добавить, Редактировать, Удалить или двойным кликом мыши.

По нажатию кнопки Добавить/Редактировать открывается окно свойств причины отсутствия.

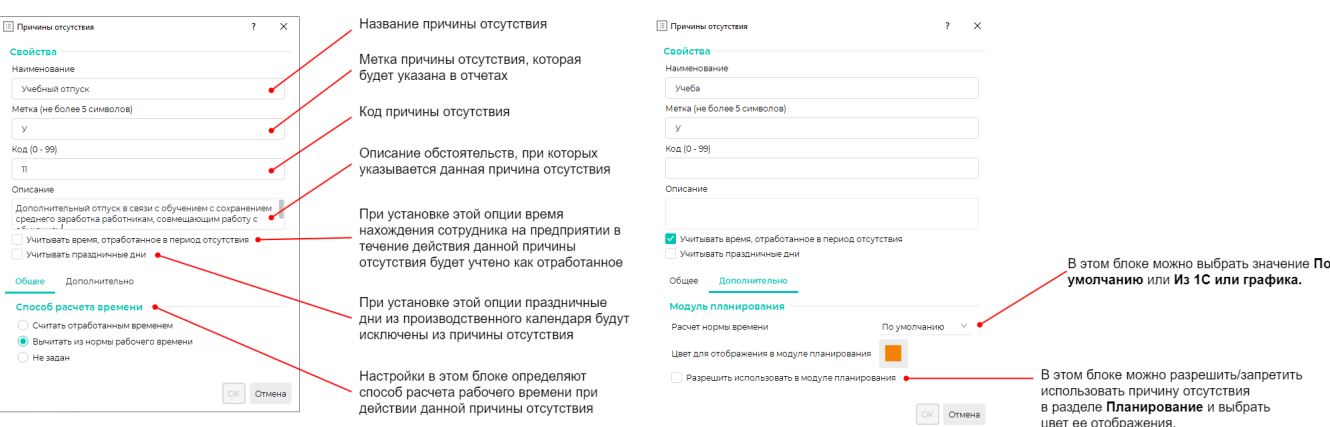